## [Provera PDV obra](https://wings.rs/provera-pdv-obracuna)una

Ako su sva dokumenta iz operative automatski preneta u KUF i KIF, izvea KUF/KIF e se slo~iti. Evo kako se to mo~e proveriti.

IZLAZNE FAKTURE (KIF)

Za proveru izlaznih faktura se mo~e p85 peedciitiikia oriejaataizidatih faikKtnoiriaga izdatih faktura (NOVZOa) obi ne fakture je dovoljno da se za ~eljeni period izveataj, zatim KIF i uporede PDV pozicije na kraju svakog od izveataja. isti. Na identi an na in se moguavparno sweeiffakture.

Ukoliko fakture imaju realizaciju avansa, onda pSipiokom in kopecni jeori iszachaj taih fakturatreba uklju iti klosllo onuja eni avan sa taj na in e se za svaku fakturu prikazivati iznos iskoria enog avansa, a tako e e na dnu izveataja biti da avansnih stavki:

Pri tome u zbir ulazi osnovica i PDV za sve iskoria ene avanse u istom pe ostale samo PDV (kako se knji~e u KIF).

Sada od iznosa osnovice i PDV treba oduzeti avansnu osnovicu i PDV:

 $2.000$   $500 = 1.500$  $400$   $200 = 200$ 

I te iznose treba uporediti sa rekaKpnjuzia cijobamtihu faktura

Izuzetak ksnuji~na pism Kod njih se osnovica knji~i u periodu kad je napravl sa datumom potvrde (komanda P). Zato se provera mora raditi u dva kor specifikacija izdatih faktura za taj period i registrator knji~nih pisama. Z osnovica sa osnovicom u KIF. Posle toga se traži **Specifikacija izdatih faktura**, ali se uključuje opcija UZIMA SE DATUM: PDV, pa se poredi iznos PDV sa iznosom u KIF.

## **ULAZNE FAKTURE**

 $8a.2 -$ 

Za proveru KUF treba koristiti poseban izveštaj "Specifikacija ulaznih faktura (KUF)" koji se nalazi u Ulaz/izlaz, Izveštaji. On se dobija u sličnom obliku kao KUF – kolone su iste, može se štampati ili eksportovati u XLS, a na kraju se nalazi specifikacija po PDV pozicijama.

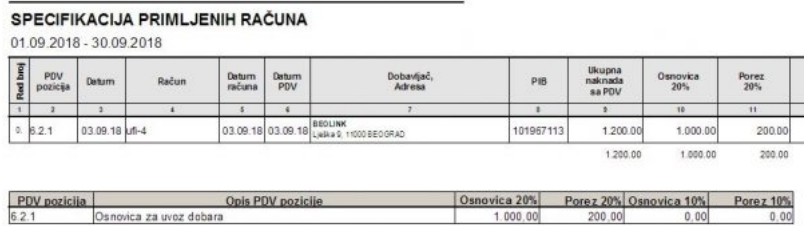

Dobijena specifikacija se može direktno porediti sa KUF, ali treba imati u vidu sledeće napomene:

– Uvozne fakture se knjiže na 6.2.1, ali se odgovarajući PDV knjiži na 6.4. Na specifikaciji će se i osnovica i PDV videti na 6.2.1

– Na specifikaciji se neće videti interni obračun PDV, ali pošto se on uvek vezuje za pozicije 8b i 8g, lako je uporediti ove iznose.

Izveštaj takođe prikazuje i realizovane avanse po konačnim fakturama. Pri tom se te stavke označavaju sa "\*", kako bi se lakše odvojile od "običnih" stavki. Na primer, ukoliko je domaća faktura (pozicija 8a.2) iskoristila avansnu uplatu u različitom periodu, odgovarajući avans će se prikazati kao pozicija 8a.2\*:

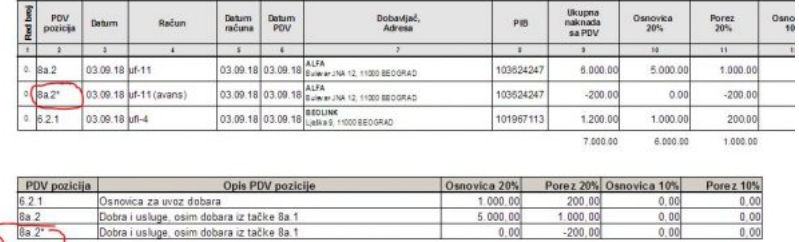